## sv – Innehållsförteckning

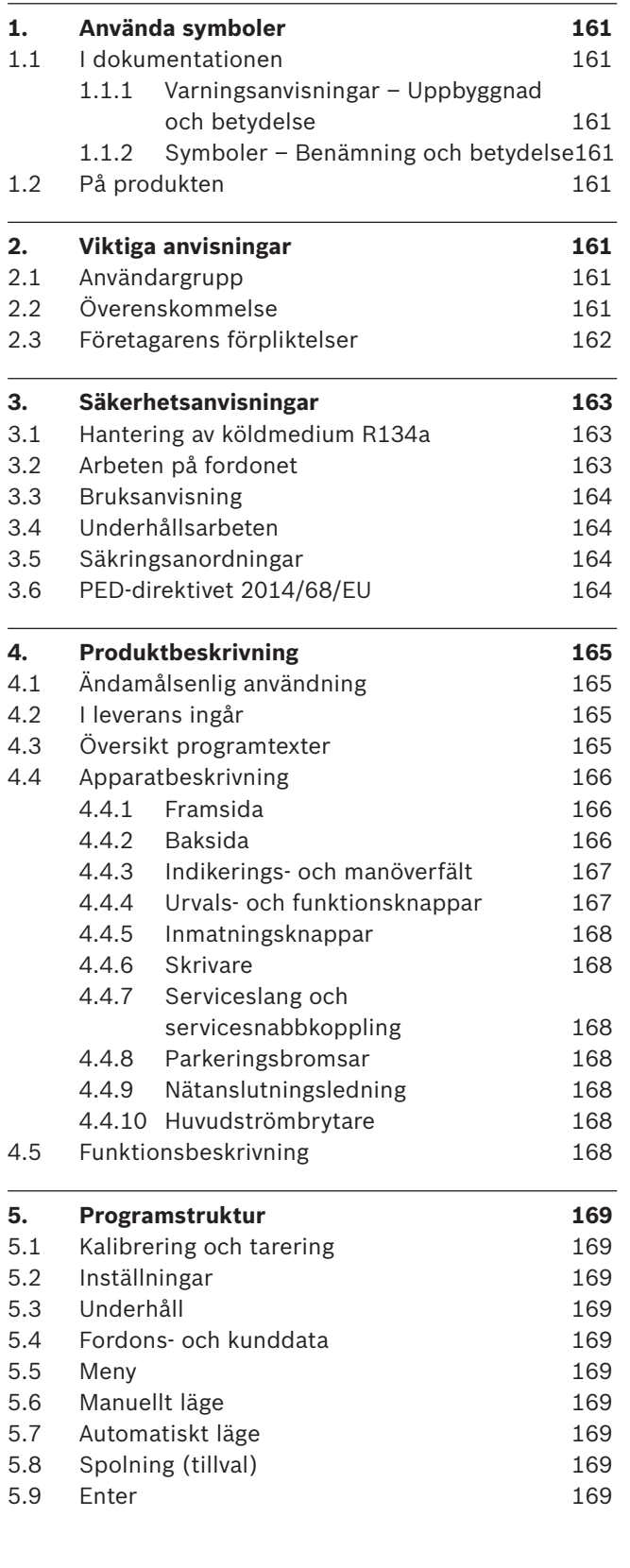

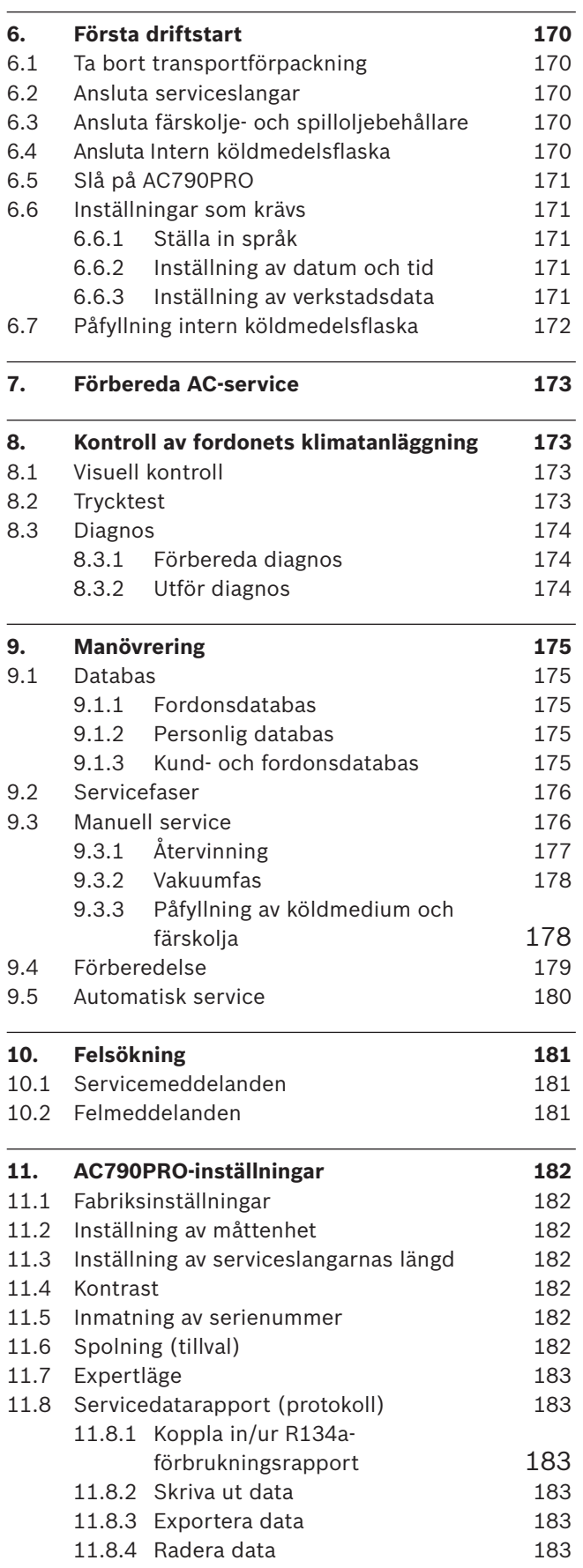

## **sv 160 | AC790PRO |**

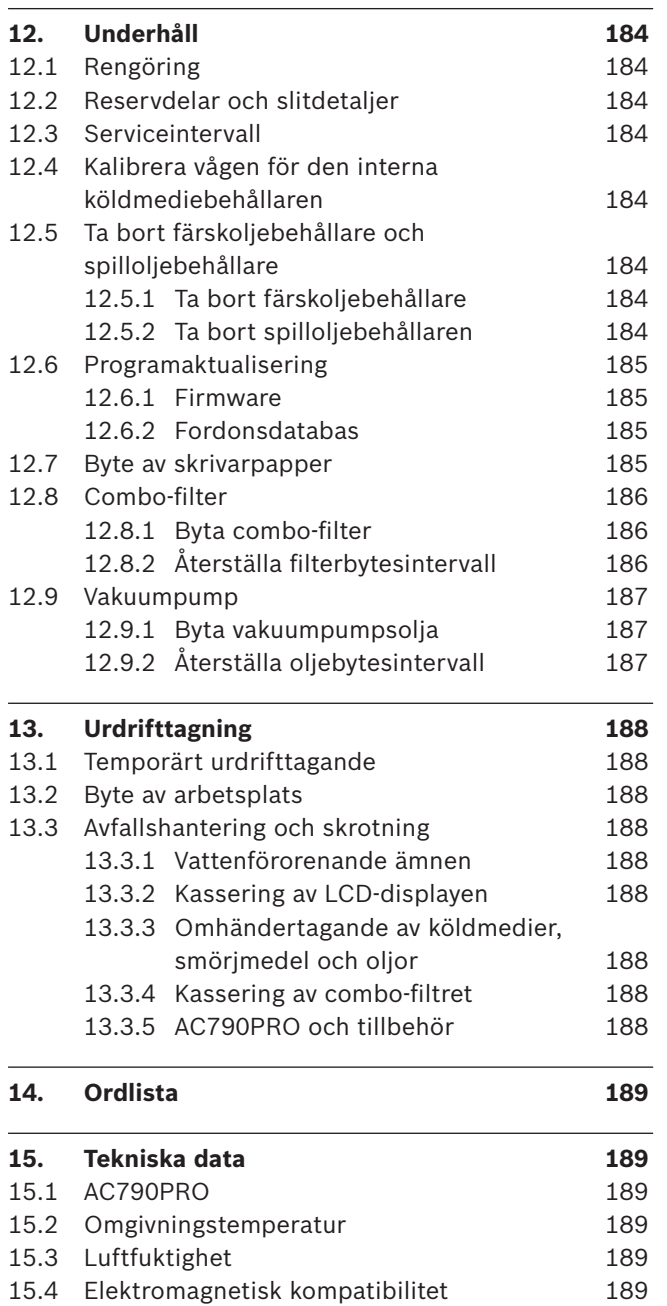

## 1. Använda symboler

#### **1.1 I dokumentationen**

**1.1.1 Varningsanvisningar – Uppbyggnad och betydelse**

Varningsanvisnignar varnar för faror för användaren eller personer runt omkring. Därutöver beskriver varningsanvisningar konsekvenserna av faran och åtgärderna för att undvika den. Varningsanvisningarna har följande uppbyggnad:

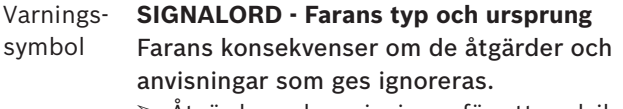

 $\geq$  Atgärder och anvisningar för att undvika faran.

Signalordet visar risken för inträdandet samt farlighetsgraden vid missaktning:

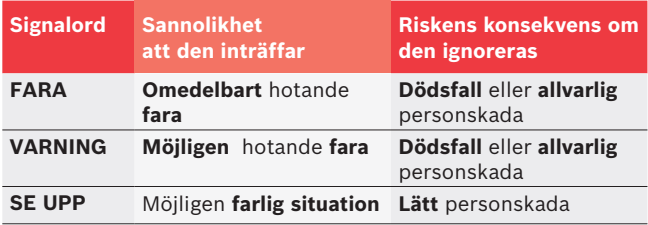

#### **1.1.2 Symboler – Benämning och betydelse**

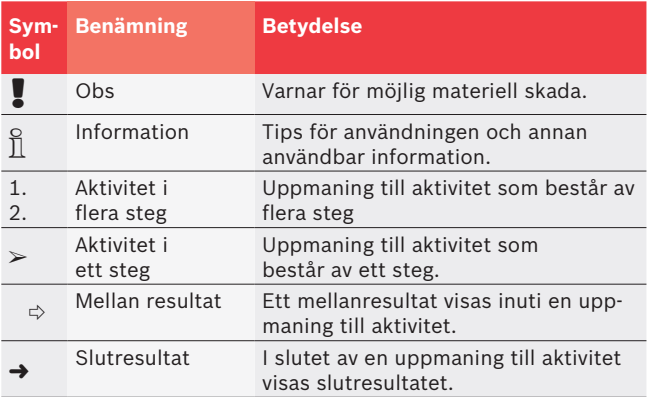

### **1.2 På produkten**

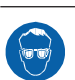

att de hålls i läsbart tillstånd.  $\triangleright$  Använd skyddsglasögon.

! Beakta alla varningstecken på produkterna och se till

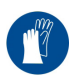

 $\triangleright$  Använd skyddshandskar.

 $\triangleright$  Skydda mot fukt och väta.

## 2. Viktiga anvisningar

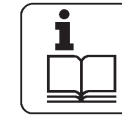

Före driftstart, anslutning och användning av produkter från Robinair är det absolut nödvändigt att noggrant gå igenom bruksanvisningar/driftinstruktioner och i synner-

het säkerhetsanvisningarna. På så vis ökar du redan från början säkerheten för dig själv, slipper materialskador och undviker osäkerhet när du använder Robinairs produkter och utsätter dig för därmed förbundna säkerhetsrisker. När en produkt från Robinair ges vidare till en annan person måste utöver bruksanvisningarna också säkerhetsanvisningarna och informationen om ändamålsenlig användning också ges till den personen.

### **2.1 Användargrupp**

Den här produkten får endast användas av utbildad och instruerad personal. Personal under utbildning, inskolning, instruktion eller inom ramen för en allmän utbildning får endast använda produkten under ständig uppsikt av erfaren person.

Allt arbete som utförs med högtryck apparatur kan utföras av personer med tillräcklig kunskap och erfaring inom kylteknik, kylsystem och kylare samt också vara medveten om riskerna som medföljer i och med användning av högtrycks apparatur.

### **2.2 Överenskommelse**

Genom att använda produkten godkänner du följande bestämmelser:

#### **Upphovsrätt**

Programvara och data tillhör

Bosch Automotive Service Solutions S.r.l. eller leverantörer till det företaget och är skyddade av upphovsrätten, internationella avtal och andra nationella rättsliga föreskrifter mot mångfaldigande. Mångfaldigande eller spridning av data och programvara eller delar därav är förbjudet och straffbart. Vid överträdelser förbehåller sig Robinair rätten till straffrättsliga åtgärder och skadeståndsanspråk.

#### **Ansvar**

Alla data i det här programmet grundar sig så långt som möjligt på tillverkar- och importörsuppgifter. Robinair garanterar inte programvarans eller datas riktighet och fullständighet, och tar inget ansvar för skador som uppstår genom fel i programvara och data. Under alla omständigheter begränsas ansvaret från Robinairs sida till det belopp som kunden faktiskt betalat för produkten. Denna ansvarsfrihet gäller ej skador till följd av uppsåt eller stor oaktsamhet från Robinairs sida.

#### **Garanti**

Användningen av ej godkänd hård- och mjukvara leder till att våra produkter förändras och att allt ansvar och alla garantier upphör att gälla, även om hård- resp. mjukvaran efteråt tagits bort eller raderats.

Alla ändringar på våra produkter är förbjudna. Våra produkter får endast användas med originaltillbehör och originalreservdelar. I annat fall upphör samtliga garantianspråk att gälla.

Den här produkten får endast användas med operativsystem som godkänts av Robinair. Om produkten används med ett annat operativsystem än det som godkänts, så upphör vår garantiplikt i enlighet med våra leveransvillkor. Vidare övertar vi inget ansvar för skador och följdskador som uppstått i samband med användning av ett icke godkänt operativsystem.

#### **2.3 Företagarens förpliktelser**

Företagaren måste garantera och vidta alla åtgärder för förebyggande av olycksfall, arbetssjukdomar, arbetsrelaterade hälsorisker samt se till att arbetet kan utföras i överensstämmelse med mänskliga förutsättningar.

I Tyskland är föreskriften för förebyggande av olycksfall "Elektrische Anlagen und Betriebsmittel nach DGUV Vorschrift 3" (tidigare BGV A3) inom området elteknik bindande. I alla andra länder gäller motsvarande nationella föreskrifter, lagar eller förordningar.

#### **Grundregler**

Företagaren ska se till att elektriska anläggningar och resurser endast ställs i ordning, ändras och repareras i enlighet med eltekniska regler av yrkeselektriker eller under ledning och uppsikt av sådan.

Företagaren ska vidare se till att elektriska anläggningar och resurser används i enlighet med gällande eltekniska regler.

Om fel fastställs på en elektrisk anläggning eller resurs, d.v.s. om den inte eller inte längre motsvarar gällande eltekniska regler ska företagaren se till att felet eller bristen genast åtgärdas och, om det utgör en omedelbar fara, se till att den elektriska anläggningen eller resursen inte kan användas i bristfälligt skick.

#### **Kontroller (exempel Tyskland):**

- Företagaren ska se till att elektriska anläggningar och resurser kontrolleras av yrkeselektriker eller under ledning och uppsikt av en sådan, så att de fungerar som de ska:
	- Före första idrifttagningen.
	- $-$  Efter en ändring eller reparation innan den tas i drift på nytt.
	- $-$  Med angivna tidsintervall. Intervallen ska beräknas så att brister som eventuellt kan uppstå kan fastställas i tid.
- Vid kontrollen ska gällande relevanta eltekniska regler följas.
- På begäran av arbetsgivarpart/fackförening ska en testjournal föras med särskilda uppgifter.

## 3. Säkerhetsanvisningar

! Samtliga säkerhetsanvisningar måste läsas noggrant och följas innan AC790PRO används.

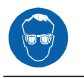

 $\triangleright$  Använd skyddsglasögon.

 $\triangleright$  Använd skyddshandskar.

## **3.1 Hantering av köldmedium R134a**

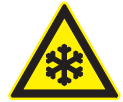

Undvik hudkontakt med köldmediet. Köldmediets låga kokpunkt (ca -30 °C) kan orsaka förfrysning. Om det ändå uppstår hudkontakt, ta omedelbart av kläder som är fuktiga och spola av det drabbade hudstället ordentligt med mycket vatten.

R R134a är färglöst, har en svag lukt och är tyngre än luft. Det tränger undan syre och kan rinna ner i smörjgropar. Se till att ha tillräcklig ventilation och utsugning (särskilt i smörjgropar) vid köldmedieutsläpp. Lämna verkstaden.

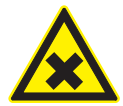

Andas inte in köldmedium och oljedimma. Ångorna kan irritera ögonen och andningsvägarna. Om någon får flytande köldmedium i ögonen, spola ögonen grundligt med vatten i 15 minuter. Uppsök därefter läkare, även om det inte gör ont i ögonen.

- Se till att snabbkopplingarna inte är otäta innan AC790PRO ansluts till fordonets klimatanläggning eller en extern köldmediebehållare.
- R Använd endast externa köldmedelsflaskor som har säkerhetsventiler och som certifierats enligt gällande standarder.
- Se till att alla påfyllningar och tömningar har gjorts innan AC790PRO stängs av. Detta förhindrar att köldmedium kommer ut i naturen.

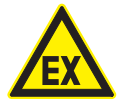

Använd inte tryckluft med R134a. Några luftblandningar med R134a är mycket brännbara. Dessa blandningar är potentiellt farliga och kan orsaka bränder eller explosioner, som i sin tur leder till skador på materiel och personer.

- R Köldmedier som sugits ut från fordonets klimatanläggning kan vara kontaminerat med fukt, smörjmedel eller spår av andra gaser.
- R R134a får inte användas där det finns explosionsrisk. Eld, öppen låga och rökning är förbjuden. Svetsning eller lödning är inte tillåtet.
- Hög temperatur och UV-strålning kan separera R134a kemiskt. Produkterna som bildas orsakar rethosta och illamående.
- R R134a får inte blandas med andra köldmedier. Om olika köldmedier blandas kan fordonets klimatanläggning skadas.

## **3.2 Arbeten på fordonet**

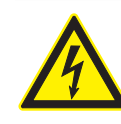

Vid felaktig hantering av högspänningskomponenter eller högspänningsledningar består livsfara till följd av höga spänningar och den ström genom kroppen dessa kan leda till.

- Spänningsfrihet får endast skapas av en elektriker, elektriker för fastlagda arbeten - hybrid eller en starkströmselektriker.
- Samtliga arbeten på fordon med högspänningskomponenter får endast utföras i spänningsfritt och säkrat tillstånd samt av personer med minst kvallifikationen "Elfackman".
- Även efter deaktiveringen av fordonets högspänningssystem kan det finnas spänning kvar på högspänningsbatteriet.
- Driftsberedskapen märks inte på driftljuden, eftersom elmotorn är ljudlös när den står stilla.
- I växelstegen "P" och "N" kan förbränningsmotorn eller elmotorn starta självständigt beroende på högspänningsbatteriets laddningstillstånd.
- Högspänningsbatteriet får varken öppnas eller skadas.
- På olycksfordon får man under inga omständigheter vidröra högspänningskomponenter och öppet liggande högspänningsledningar innan fordonets högspänningssystem frånkopplats

#### **3.3 Bruksanvisning**

- ! Följ gällande lagar, bestämmelser och direktiv för att säkerställa säkerheten vid arbete med tryckapparater.
- AC790PRO måste användas i en miljö som uppfyller direktiv BGR 157 när det gäller luftutbyte.
- Beakta lokala lagar och direktiv för att säkerställa den trycksatta anordningens säkerhet. AC790PRO måste hela tiden övervakas under drift. Lämna inte AC790PRO utan uppsikt när den är i drift.
- Ställ AC790PRO på alla fyra hjulen och på en jämn och skakfri yta så att vågen fungerar korrekt.
- AC790PRO kan hindras från att rulla iväg genom att parkeringsbromsen dras åt.
- AC790PRO måste alltid transporteras i sin driftsposition. Lägg inte AC790PRO på sidan, eftersom olja då kan läcka ut ur vakuumpumpen, eller den inbyggda kompressorn skadas.
- Det finns inga extra säkerhetssystem som kan skydda AC790PRO mot skador till följd av naturkatastrofer.
- Anslut AC790PRO med en korrekt jordad elanslutning.
- AC-service på fordon när AC790PRO används måste förberedas och genomföras så att inte fordonets klimatanläggningskrets inte är öppen (exempelvis genom att kylaren eller motorn är borttagen).
- Ta inte bort några komponenter som sitter inuti AC790PRO, utom för underhåll och reparation.
- Om en skada hittas på AC790PRO måste all användning omedelbart upphöra och kundtjänst kontaktas.
- Serviceslangarna och servicesnabbkopplingarna måste regelbundet kontrolleras med avseende på slitage och bytas ut om de är skadade.

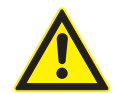

**VARNING: Garantin är utesluten i alla fall av felaktig användning av maskinen och om den senare inte utsätts för vanligt och extraordinärt periodiskt underhåll (enligt PED-direktivet 2014/68/EU) som föreskrivs i denna bruksanvisning i original. Därför avvisar tillverkaren allt ansvar för eventuella skador som uppstår genom att användaren inte följer alla instruktioner och varningar som lämnats angående installation, användning och underhåll.**

#### **3.4 Underhållsarbeten**

- Utför inga underhållsarbeten som inte är specifikt rekommenderade i denna bruksanvisning. Kontakta kundtjänst om komponenter måste bytas utanför underhållsarbetena.
- R Vi rekommenderar att den interna köldmedievågen kalibreras minst en gång om året. Kontakta kundtjänsten.

#### **3.5 Säkringsanordningar**

! Av säkerhetsskäl rekommenderas att en jordfelsbrytare med följande specifikation används:

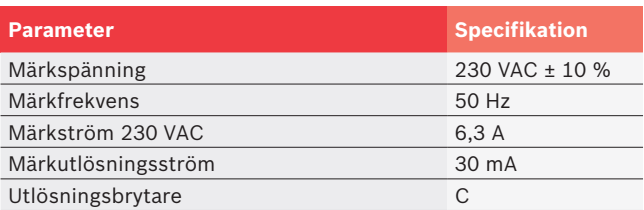

Översikt över säkerhetsanordningarna:

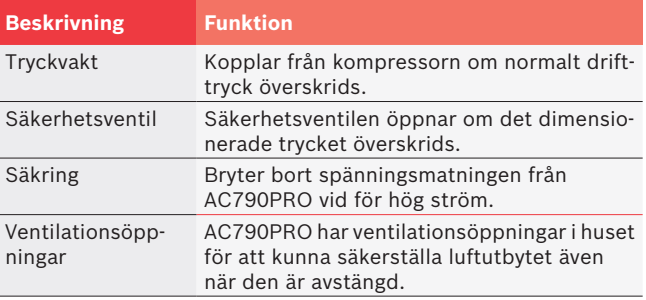

#### **3.6 PED-direktivet 2014/68/EU**

Utrustningen innehåller delar som omfattas av EU PEDdirektivet 2014/68/EU, direktivet om tryckutrustning. PED-direktivet reglerar alla delar som utsätts för tryck och klassificerar dem enligt en given produkt för volym/ tryck och enligt typen av kylvätska. Dessa delar får därför inte tas bort eller modifieras på något sätt. Det är ägarens ansvar att låta utrustningen och de delar som omfattas av PED verifieras vid idrifttagning och kontrolleras regelbundet i enlighet med gällande nationell lagstiftning.

De delar som omfattas av PED är:

- R Behållare.
- Säkerhetsventil.
- Tryckvakt.
- Återställningsgrupp.
- R Rör.

 $\overline{\bigcap}$  Kontakta supporttjänsten Robinair för tekniska specifikationer för varje listad komponent.

## 4. Produktbeskrivning

## **4.1 Ändamålsenlig användning**

AC790PRO är en apparat för service av klimatanläggningar i bussar, nyttofordon och industrifordon med köldmediet R134a.

Följande funktioner kan genomföras:

- Suga ut och fylla på köldmedium.
- Bereda köldmedium.
- Generera vakuum.
- Fylla på olja.
- Spola.
- ! AC790PRO kan endast drivas med R134a. AC790PRO får inte användas till klimatservice på fordon med klimatsystem som använder andra köldmedier än R134a, eftersom detta ger upphov till skador. Kontrollera före klimatservice vilken typ av köldmedium som används i fordonets klimatanläggning.

Med följande inskränkningar kan en klimatservice utföras även på personbilar:

- Färsk olja kan fyllas på manuellt, den påfyllda mängden måste emellertid avläsas på färskoljebehållaren.
- UV-kontrastmedel kan inte fyllas på.

## **4.2 I leverans ingår**

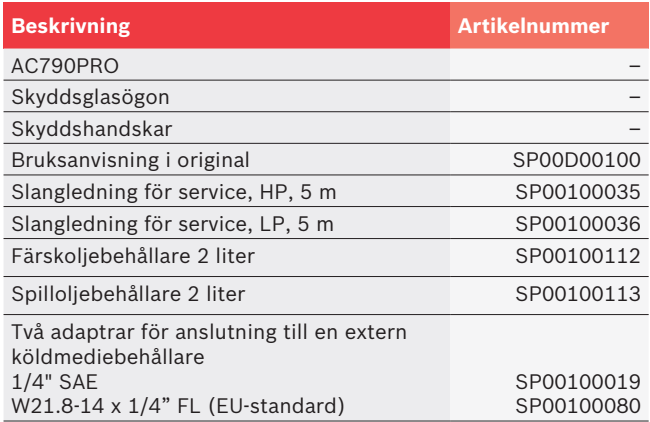

## **4.3 Översikt programtexter**

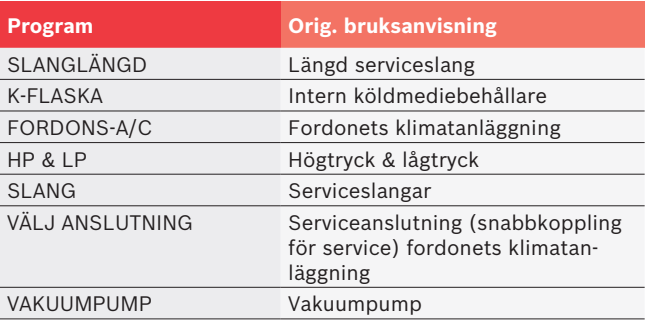

## **4.4 Apparatbeskrivning**

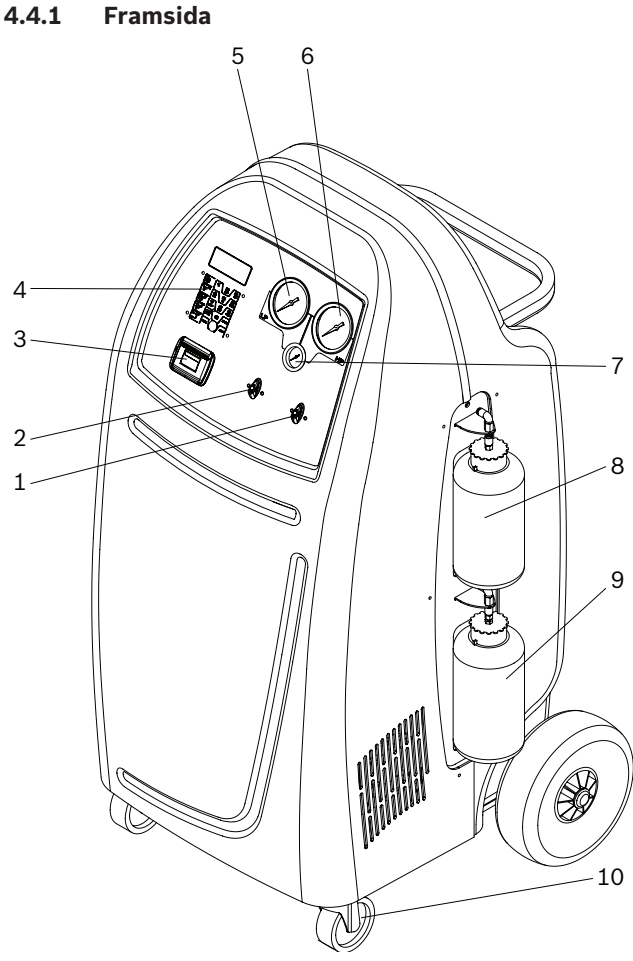

# $\mathcal{O}$   $\bigotimes$

#### *Fig. 1: Framsida*

- *Ventil högtryck (HP)*
- *Ventil lågtryck (LP)*
- *Skrivare*
- *Indikerings- och manöverfält*
- *Manometer lågtryck (LP)*
- *Manometer högtryck (HP)*
- *Manometer för intern köldmediebehållare*
- *Färskoljebehållare*
- *Spilloljebehållare*
- *Framhjul med parkeringsbroms*

 $\int_{0}^{\infty}$  Manometrarna för högtryck (6) resp. lågtryck (5) visar aktuellt tryck under klimatservice av fordonet. Den lilla manometenr (7) används för kontroll av flasktrycket i den interna köldmediebehållaren.

 $\sum_{i=1}^{N}$  Ventilens båda lägen är markerade på följande sätt:

- C (Close) = Ventilen är stängd
- O (Open) = Ventilen är öppnad

#### *Fig. 2: Baksida*

**4.4.2 Baksida**

- *Snabbkoppling för service (LP)*
- *Snabbkoppling för service (HP)*
- *Serviceslangar (5 m)*
- *Hållare för serviceslang*
- *Bakhjul*
- *Nätanslutningsledning (uttag)*
- *Huvudströmbrytare*

#### **4.4.3 Indikerings- och manöverfält**

Manöverfältets urvals- och funktionsknappar styr menyerna och servicefaserna.

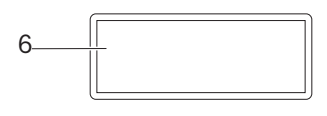

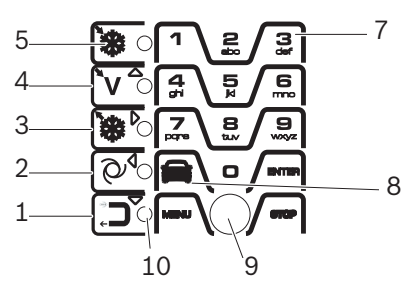

*Fig. 3: Indikerings- och manöverfält*

- *1 Manuell service: Start av spolning*
- *2 Start av automatisk service*
- *3 Manuell service: Start påfyllning*
- *4 Manuell service: Start vakuumfas*
- *5 Manuell service: Start återvinning*
- *6 LCD-display*
- *7 Knappsats med inmatningsknappar*
- *8 Hämtning av fordonsdatabas*
- *9 Anslutning PS2-minne 1)*
- *10 LED (indikering av den aktiva funktionen)*
- *1) För aktualisering av firmware/programvara eller databas*

#### **4.4.4 Urvals- och funktionsknappar**

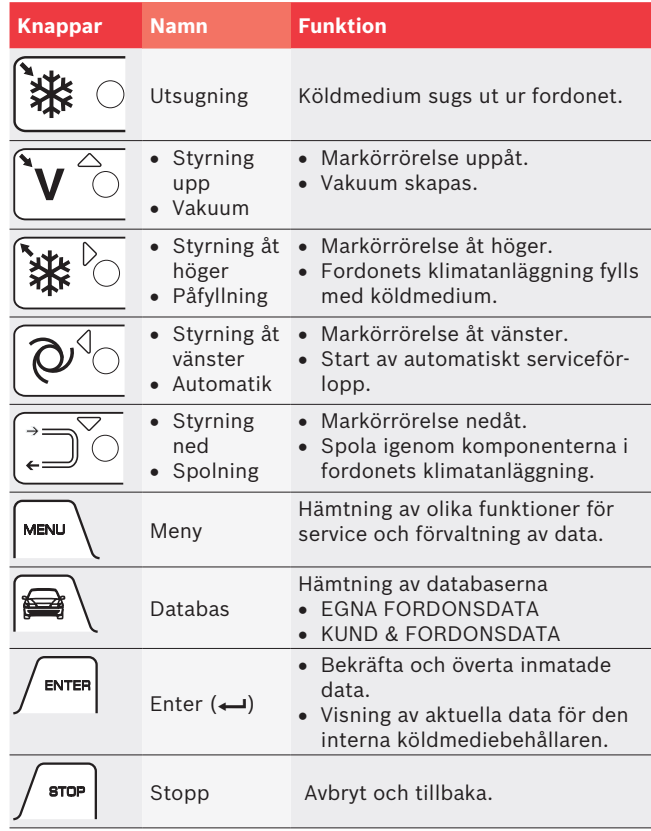

<**MENY**>-knappen tilldelas olika funktioner i AC790PROprogrammet. Knappens funktioner definieras i AC790PRO-programmets menyrad.

#### **4.4.5 Inmatningsknappar**

Inmatningsknapparna kan användas för att infoga bokstäver, siffror och specialtecken i inmatningsrutorna.

#### **4.4.6 Skrivare**

Skydda termiskt papper mot direkt solstrålning, hetta, oljor, fetter, garvämnen och material som innehåller mjukgörare (t.ex. plastfickor).

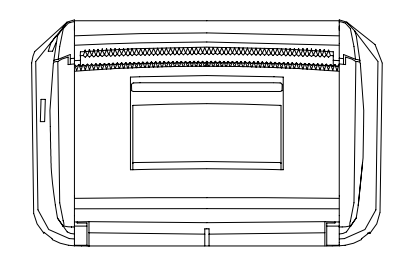

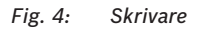

#### **4.4.7 Serviceslang och servicesnabbkoppling xxx**

- ! För exakt beräkning av köldmedelsmängden är den anslutna slanglängden sparad i programvarans parametrar. Därför måste varje ändring av slanglängden matas in i programinställningarna i menyn "**SLANGLÄNGD**" (se kap. 11.3).
- i Serviceslangarna kan lindas upp på sidan av AC790PRO och sättas fast med servicesnabbkopplingarna när de inte används.
- Vrid servicesnabbkopplingens räfflade del medurs för att öppna ventilen. Vrid moturs för att stänga ventilen.
- $\overline{\Pi}$  Om servicesnabbkopplingarna ska tas bort från fordonsanslutningarna, tryck kopplingen lätt mot anslutningen och dra försiktigt tillbaka den räfflade delen för att lossa den från fästet.

#### **4.4.8 Parkeringsbromsar**

Genom att dra åt parkeringsbromsarna på framhjulen förhindrar man att AC790PRO rullar iväg.

#### **4.4.9 Nätanslutningsledning**

Låt en behörig elfackman installera en nätanslutningsledning som uppfyller kraven i det aktuella landet.

 $\overline{\Pi}$  Nätanslutningsledningen är fast förbunden med AC790PRO.

#### **4.4.10 Huvudströmbrytare**

Vrid huvudströmbrytaren medurs för att koppla in AC790PRO.

#### **4.5 Funktionsbeskrivning**

Köldmediet som återvunnits från klimatanläggningen går igenom combo-filtret så att främmande partiklar och fukt tas bort.

Vakuumpumpen används för att skapa ett vakuum i klimatanläggningen och registrera eventuella läckage i fordonets klimatanläggning.

Spillolja som separerats ur fordonets återvunna köldmedium rinner ner i spilloljebehållaren.

Olja från färskoljebehållaren används för att fylla på klimatanläggningens kompressorolja.

Köldmediet i den interna köldmedelsflaskan används för att fylla på fordonets klimatanläggning.

Avluftningsenheten för icke-kondenserbara gaser används alltid när behållartrycket är högre än mättnadstrycket.

## 5. Programstruktur

## **5.1 Kalibrering och tarering**

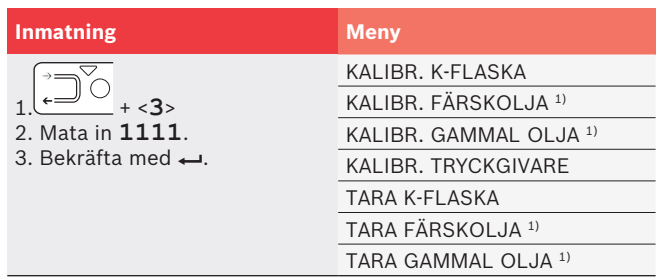

## **5.2 Inställningar**

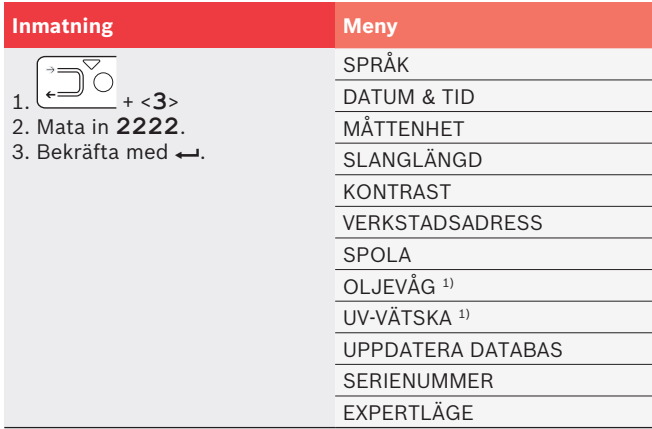

## **5.3 Underhåll**

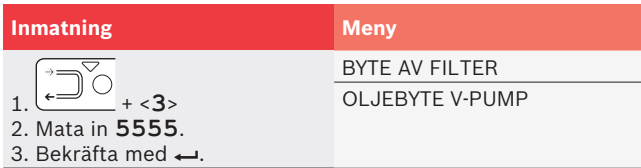

## **5.4 Fordons- och kunddata**

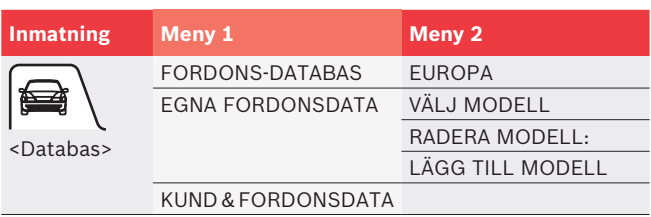

## **5.5 Meny**

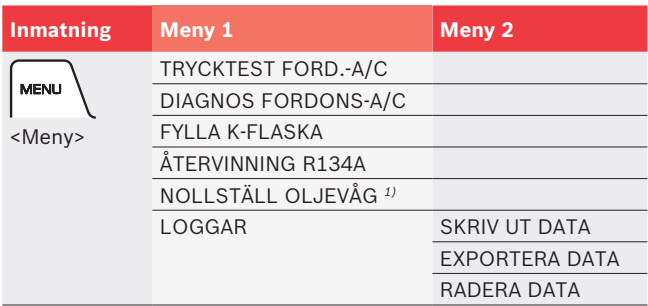

## **5.6 Manuellt läge**

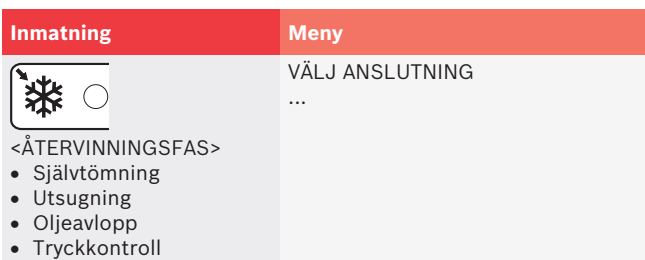

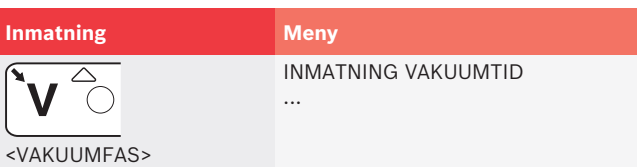

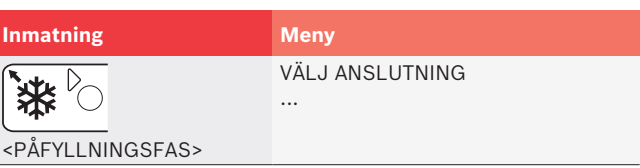

## **5.7 Automatiskt läge**

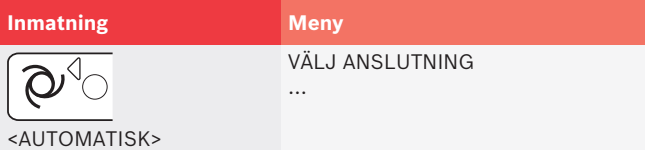

## **5.8 Spolning (tillval)**

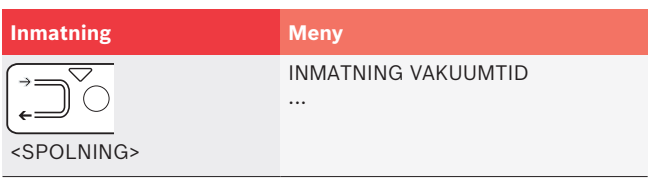

## **5.9 Enter**

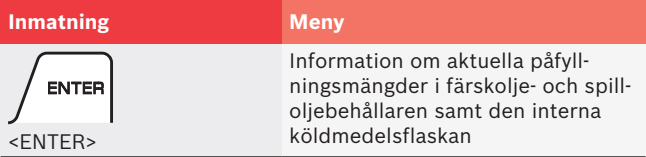

*1) Ej stödd eller utan funktion med AC790PRO*

## 6. Första driftstart

### **6.1 Ta bort transportförpackning**

- ! Kontrollera när emballaget tas bort från köldmedelsflaskan att köldmedelsflaskans slangar inte kommer i kontakt med huset eller filter- och torkpatronen!
- 1. Ta bort kartongen.
- 2. Ställ av AC790PRO från förpackningspallen.
- 3. Kontrollera att allt som ingår i leveransen finns med.
- 4. Kontrollera oljenivån i vakuumpumpen (synglas).
- Lossa inte elanslutningar och låt bara utbildad personal från kundtjänst öppna och reparera interna komponenter.
- Kontakta kundtjänst om transportskador (t.ex. olja som runnit ut) fastställs.

#### **6.2 Ansluta serviceslangar**

Anslut de serviceslangar som medföljer leveransen till servicesnabbkopplingarna HP och LP.

! För exakt beräkning av köldmediemängden är den anslutna slanglängden sparad i programvarans parametrar. Därför måste varje ändring av slanglängden matas in i programinställningarna i menyn **"SLANGLÄNGD"** (se kap. "Slanglängder").

#### **6.3 Ansluta färskolje- och spilloljebehållare**

- ! Använd inte för mycket kraft när du tar bort eller sätter fast behållarna för färsk olja eller spillolja.
- Observera symbolerna på servicekåpan för att kunna avgöra vilken behållare som är vilken.
- 1. Fyll färskoljebehållaren med kompressorolja
- 2. Anslut färskoljebehållaren till den övre snabbkopplingen.
- 3. Anslut spilloljebehållaren till den undre snabbkopplingen.
- i AC790PRO har inga vågar för färskolja och spillolja. De erforderliga mängderna måste avläsas på behållarens skala.

#### **6.4 Ansluta Intern köldmedelsflaska**

- 1. Anslut adapter LP på den interna köldmedelsflaskan (lågtrycksanslutning).
- 2. Anslut serviceslang LP till adaptern.
- 3. Ventil LP i ställning "O".
- 4. Manövrera <**Vakuumknapp**>.
- 5. Mata in vakuumtid 10 minuter
- 6. Öppna "Vapor"-ventil på den interna kylmedelsflaskan.
- 7. Bekräfta med <**Enter**>.
	- $\Rightarrow$  Starta vakuumfas
	- $\Rightarrow$  Efter 10 minuter är vakuumfasen avslutad.
- 8. Stäng den blå ventilen och tankventilen.
- 9. Ta bort serviceslang LP
- 10. Skilj AC790PRO från elnätet.
- 11. Ta bort plastkåpan.
- 12. Lägg ut skruv och distansbricka ur bifogad påse.
- 13. Ställ intern köldmedelsflaska på köldmedievågen.
- ! Observera att köldmedelsflaskans handtag inte får röra vid fästet.
- 14. Fäst den interna köldmedelsflaska med skruvar och distansbrickor.
- 15. Skruva på den blå slangledningens gänga på den blå ventilen med hjälp av Loctite 222.
- 16. Skruva på den röda slangledningens gänga på den röda ventilen med hjälp av Loctite 222.
- Skada inte slangledningarnas tätningar.
- 17. Öppna slangledning och ventiler.
- 18. Montera huset igen.

## **6.5 Slå på AC790PRO**

- ! AC790PRO är dimensionerad för 230 volt, 50 Hz. Beakta uppgifterna på typskylten på AC790PRO.
- 1. Ställ AC790PRO på en jämn och skakfri yta.
- 2. Dra åt parkeringsbromsen för att förhindra att AC790PRO rullar iväg.
- 3. Anslut nätanslutningsledningen till strömförsörjningen.
- 4. Slå på huvudströmbrytaren.  $\Rightarrow$  Displaytestet utförs.
- $\rightarrow$  Datum och tid (startbildskärm) visas.

#### **6.6 Inställningar som krävs**

- ! Inställningarna nedan måste kontrolleras eller ändras vid första idrifttagning.
- $\overline{\Pi}$  Alla ytterligare inställningar samt fabriksinställningar återfinns i kapitel "Inställningar".

#### **6.6.1 Ställa in språk**

- 1. Öppna startbildskärmen.
- 2. Tryck samtidigt på <**3**> och <**Spola**> och släpp dem. ? SKRIV IN LÖSENORD 0000 visas.
- 3. Mata in koden 2222 och bekräfta med ←
- 4. Välj "SPRÅK" med  $\uparrow \downarrow$  och bekräfta med  $\leftarrow$ .  $\Rightarrow$  Tillgängliga språk visas.
- 5. Välj språk med  $\uparrow \downarrow$  och bekräfta med  $\leftarrow$ .
- $\rightarrow$  Språket är inställt.
- i Gå tillbaka med <**Stopp**>.

#### **6.6.2 Inställning av datum och tid**

- 1. Öppna startbildskärmen.
- 2. Tryck samtidigt på <**3**> och <**Spola**> och släpp dem. ? SKRIV IN LÖSENORD 0000 visas.
- 3. Mata in koden 2222 och bekräfta med ←.
- 4. Välj "**DATUM & TID**" med ↑↓ och bekräfta med ←.  $\Rightarrow$  Datum och tid visas.
- $\widetilde{\Pi}$  Markören ställer sig direkt på datumet.
- 5. Mata in datum och tid <0 − 9> och bekräfta med ←.
- $\rightarrow$  Datum och tid är inställda.
- i Gå tillbaka med <**Stopp**>.

#### **6.6.3 Inställning av verkstadsdata**

- Maximalt 8 rader med 20 tecken vardera kan matas in.
- i Med <**MENY**> raderas tecknet framför markören.
- 1. Öppna startbildskärmen.
- 2. Tryck samtidigt på <**3**> och <**Spola**> och släpp dem. ? SKRIV IN LÖSENORD 0000 visas.
- 3. Mata in koden 2222 och bekräfta med ←
- 4. Välj "VERKSTADSDATA" med ↑↓ och bekräfta  $med \leftarrow$ .
- 5. Mata in verkstadsdata med <**A Z**>, <**0 9**> och bekräfta med  $\leftarrow$ .
- $\overrightarrow{\parallel}$  Växla till en annan rad med  $\uparrow \downarrow$ .
- $\rightarrow$  Verkstadsdata är inställda.
- i Gå tillbaka med <**Stopp**>.

### **6.7 Påfyllning intern köldmedelsflaska**

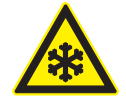

**VARNING – förfrysningsrisk på grund av köldmediumläckage!**

Köldmedium på huden leder till kraftig förfrysning.

- ► Kontrollera om serviceslangarna är skadade.
- $\geq$  Anslut servicesnabbkopplingarna fast till serviceslangarna.
- $\triangleright$  Använd skyddsglasögon.
- $\triangleright$  Använd skyddshandskar.

i Innan AC790PRO kan användas måste den interna köldmedelsflaskan fyllas med flytande köldmedium. Använd endast R134a-köldmedium.

- Köldmediet kan beställas från din gasleverantör. Köldmediet lagras normalt och transporteras i behållare med anslutningsdon.
- ! Den interna köldmedelsflaskan ska bara bytas ut i de fall där den har drabbats av omfattande skador. Den interna köldmedelsflaskan måste alltid fyllas på från en extern köldmedelsflaska.

! Under påfyllning måste den externa köldmedelsflaskan stå säkert och operatören måste säkerställa att den externa köldmedelsflaskan inte kan falla omkull genom att dra serviceslangarna säkert.

 $\overline{\Pi}$  Optimal påfyllningsmängd är 10 - 12 kg.

! Avbryt inte den automatiska påfyllningsprocessen förrän denna avslutats automatiskt av AC790PRO.

! AC790PRO suger ur serviceslangarna och de interna ledningarna efter påfyllningen av den interna köldmedelsflaskan. Denna extra mängd leder till att den faktiskt påfyllda köldmediemängden avviker med ca + 500 g – 700 g från den inmatade köldmediepåfyllningsmängden.

<**MENY**>-knapp

- ! Observera även menyvägledningen AC790PRO
- 1. Skruva på adaptern på den externa köldmediebehållaren.
- Anslutningstyper till den externa köldmediebehållaren
	- **Extern köldmediebehållare med en ventil: Ställ** alltid den externa köldmediebehållare upp och ner när den interna köldmediebehållaren fylls på. Skruva på adaptern på den externa köldmediebehållarens anslutning.
	- \$ **Extern köldmediebehållare med två ventiler**: Skruva på adaptern på den externa köldmediebehållarens anslutning märkt LIQUID.
- 2. Förbind serviceslangen LP med adaptern på den externa köldmediebehållaren.
- 3. Vrid ventilen LP till läge "O".
- 4. Öppna ventilen på den externa köldmediebehållaren.
- 5. Tryck på **<MENY>.**
- 6. Välj "**FYLLA K-FLASKA**" med  $\uparrow \downarrow$  och bekräfta med  $\leftarrow$ .  $\Rightarrow$  Maximal påfyllningsmängd visas.
- 7. Mata in påfyllningsmängden med <**0 9**> och bekräfta med  $\rightarrow$ .
	- ? VÄLJ ANSLUTNING
		- 1 HP & LP
		- 2 HP
		- 3 LP
- 8. Välj 1 och bekräfta med  $\rightarrow$ .  $\Rightarrow$  Påfyllningen startar.
- $\overline{\Pi}$  Det aktuella innertrycket i den externa köldmediebehållaren visas på högtrycks-/lågtrycksmanometern.
- $\widetilde{\Pi}$  AC790PRO avslutar påfyllningsfasen när den inmatade köldmediemängden fyllts på.
- 9. Stäng ventilen på de externa köldmediebehållaren och ventilen för serviceslang LP.
- 10. Bekräfta med  $\leftarrow$ 
	- $\Rightarrow$  Självtömningen startar.
	- $\Rightarrow$  Återvinningen avslutad (efter ca 2-4 minuter).
- 11.Ta bort serviceslangen LP med adaptern på den externa köldmediebehållaren.
- $\rightarrow$  Den interna köldmediebehållaren är påfylld.
- $\overline{\parallel}$  Öppna startbildskärmen och tryck på  $\leftarrow$  för att kontrollera köldmediemängden i den interna köldmedelsflaskan.
- i Gå tillbaka med <**Stopp**>.

## 7. Förbereda AC-service

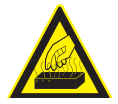

#### **VARNING – förbränningsrisk på grund av heta motordelar!**

Beröring av heta motorkomponenter leder till allvarliga brännskador.

- $\blacktriangleright$  Låt motorn kylas av.
- $\triangleright$  Använd skyddshandskar

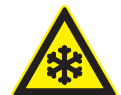

#### **VARNING – förfrysningsrisk på grund av köldmediumläckage!**

Köldmedium på huden leder till kraftig förfrysning.

- $\triangleright$  Kontrollera om serviceslangarna är skadade.
- $\triangleright$  Anslut servicesnabbkopplingarna fast till serviceslangarna.
- $\triangleright$  Använd skyddsglasögon.
- $\triangleright$  Använd skyddshandskar.

Beakta fordonstillverkarens rekommendationer vid AC-service av fordon som bara har en lågtrycksanslutning.

- 1. Ställ AC790PRO på en jämn och skakfri yta.
- 2. Dra åt parkeringsbromsen för att förhindra att AC790PRO rullar iväg.
- 3. Anslut nätanslutningsledningen till strömförsörjningen.
- 4. Slå på huvudströmbrytaren.
- ! Beakta fordonets tillverkaruppgifter före AC-servicen.
- ! AC790PRO får endast drivas med R134a-köldmedium. Kontrollera köldmediet som används innan AC-service genomförs.
- ! AC790PRO kan inte användas för klimatanläggningar som har reparerats med kemiskt tätningsmedel. Garantin upphör att gälla om detta ignoreras.
- ! Försök inte stänga den interna köldmedelsflaskans ventiler medan AC790PRO är i drift.

## 8. Kontroll av fordonets klimatanläggning

## **8.1 Visuell kontroll**

Före klimatservicen måste alla synliga komponenter och anslutningar på fordonets klimatanläggning kontrolleras beträffande skador.

## **8.2 Trycktest**

! Observera även menyvägledningen AC790PRO.

- 1. Öppna startbildskärmen.
- 2. Tryck på **<MENY>**.
- 3. Välj "TRYCKTEST FORD.-A/C"med ↑↓ och bekräfta  $med \leftarrow$ .
	- $\Leftrightarrow$  Anvisningar visas.
- 4. Välj antalet serviceslangar.
- 5. Vrid ventilerna HP och LP till läge "O".  $\Rightarrow$  Serviceslangarna fylls.
- 6. Vrid ventilerna HP och LP till läge "C".
- 7. Anslut serviceslangarna till fordonet, starta motorn och fordonets klimatanläggning.
- 8. Håll motorvarvtalet mellan 1500 och 2000 varv/min.
- 9. Avläs och notera omgivningstemperatur, tryck HP, tryck LP och uppmätt lufttemperatur vid fläktens öppningar.
- 10.Stäng av motorn och fordonets klimatanläggning, ta bort serviceslangarna från fordonet.
- 11.Vrid ventilerna HP och LP till läge "O".
- $\Rightarrow$  Serviceslangarna töms.
- 12.Efter att motsvarande meddelande visas på displayen. Vrid ventilerna HP och LP till läge "C".
- 13.Fortsätt med <**Stopp**>.
- 14.Mata in den uppmätta omgivningstemperaturen och bekräfta med  $\leftarrow$ .
- 15.Mata in det avlästa tryckvärdet (HD) och bekräfta  $med \leftrightarrow$ .
- 16.Mata in det avlästa tryckvärdet (LD) och bekräfta  $med \rightarrow$ .
- 17.Mata in den lufttemperatur som uppmätts vid fläktöppningarna och bekräfta med  $\leftarrow$ .  $\Rightarrow$  Inmatade data och status visas.
- $\overline{\Pi}$  Skriv ut med  $\leftarrow$ .

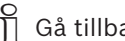

### **8.3 Diagnos**

! Diagnosprogrammet till AC790PRO utvecklades som stöd och anvisning vid fel på klimatanläggningar i fordon. Diagnosen och rekommendationerna är bara riktlinjer och utgör inga konkreta rekommendationer om reparationer.

#### **8.3.1 Förbereda diagnos**

- Ställ fordonet så att det skyddas mot vind och solljus. Även en liten luftrörelse kan ge felaktiga värden.
- ! Observera även menyvägledningen AC790PRO.
- 1. Anslut serviceslangarna till fordonet.
- 2. Fäll ner motorhuven, men utan att stänga den.
- 3. Starta motorn på det fordon som ska testas.

 $\breve{\Pi}$  Motorn ska hålla drifttemperatur.

- 4. Öka fordonets varvtal till 1500 2000 varv/min och håll det där.
- 5. Slå på fordonets klimatanläggning.
- 6. Öppna fläktöppningarna (i mitten av fordonet).
- 7. Ställ fordonets klimatanläggning på maximal kyleffekt.
- 8. Ställ fläkten på högsta fläktsteget.
- 9. Stäng av cirkulationsluft.
- 10. Öppna dörrar och rutor.
- ! Kontrollera om kompressorn tillkopplas.
- i Vänta tills fordonets klimatanläggning kyler jämnt (3-5 minuter).
- ! Mät omgivningstemperaturen korrekt. Avståndet ska vara ca 1 meter framför fordonet.
- ! Om mätningen görs nära motorn kan det leda till en felaktig diagnos.
- 11. Mät och notera omgivningstemperaturen.
- 12. Högtrycksmanometer: Läs av det högsta tryckvärdet med inkopplad kompressor.
- 13. Lågtrycksmanometer: Läs av det lägsta tryckvärdet med inkopplad kompressor.
- 14. Temperatur: Mät och notera lufttemperaturens medelvärde (uppmätt på de mittre fläktöppningarna).

#### **8.3.2 Utför diagnos**

- $\sum_{i=1}^{N}$  Diagnosfunktionen fungerar bara om ett fordon valts i databasen och två serviceanslutningar har anslutits.
- i Om inget fordon ännu har valts, öppnar AC790PRO databasen och erbjuder möjligheten att välja ett fordon för att sedan utföra diagnosen.
- ! Observera även menyvägledningen AC790PRO.
- 1. Öppna startbildskärmen.
- 2. Tryck på **<MENY>.**
- 3. Välj "DIAGNOS FORDONS-A/C" med ↑↓ och bekräfta med  $\rightarrow$ .
	- $\Leftrightarrow$  Anvisningar visas.
- 4. Välj antalet serviceslangar.
- $\overline{\Pi}$  Vid diagnosen kan endast 2 serviceanslutningar matas in.
- 5. Välj fordon ur fordonsdatabasen.
- 6. Överta data.
- 7. Mata in den uppmätta omgivningstemperaturen och bekräfta med  $\leftarrow$ .
- 8. Mata in det avlästa tryckvärdet (HD) och bekräfta  $med \leftrightarrow$ .
- 9. Mata in det avlästa tryckvärdet (ND) och bekräfta  $med \leftarrow$ .
- 10. Mata in den lufttemperatur som uppmätts vid fläktöppningarna och bekräfta med  $\leftarrow$ . ? Alternativ <**1**> och <**2**> visas:

#### $\overline{\Pi}$  <**1**> Resultat:

Inmatade data och status visas.

 $\overline{\Pi}$  <2> Diagnos:

En lista över möjliga orsaker och möjligheter att avhjälpa felen visas.

- 11. Välj alternativ <**1**>eller <**2**>.
- Skriv ut med  $\leftarrow$
- i Gå tillbaka med <**Stopp**>.

## **Manövrering**

### **9.1 Databas**

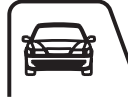

#### <**DATABAS**>-knapp

#### **9.1.1 Fordonsdatabas**

- i I denna meny kan fordonen väljas som finns registrerade i fordonsdatabasen med alla relevanta data.
- $\sum_{i=1}^{N}$  Fordonsdatabasen kan aktualiseras årligen via ett PS2-minne. Kontakta i detta fall din återförsäljare.

 $\overline{\Pi}$  Data för påfyllning kan övertas direkt från den interna databasen men även skrivas ut.

! Observera även menyvägledningen AC790PRO.

- 1. Öppna startbildskärmen.
- 2. Tryck på <**DATABAS**>.
- 3. Välj **"FORDONS-DATABAS"** med ↑↓ och bekräfta  $med \leftarrow$ .
- 4. Välj "EUROPA" och bekräfta med ←.
- 5. Välj fordon (tillverkare) med  $\uparrow \downarrow$  och bekräfta med  $\leftarrow$
- 6. Välj typ (modell) med  $\uparrow \downarrow$  och bekräfta med  $\leftarrow$ .
- 7. <**1**>, <**2**> Verkställ eller visa data.
- $\rightarrow$  Fordon har valts.
- i Gå tillbaka med <**Stopp**>.

#### **9.1.2 Personlig databas**

- $\int_{0}^{\infty}$  I denna meny kan en personlig databas förvaltas med fordon som du själv definierar.
- $\overline{\Pi}$  Det finns 4 rader med 20 knappnedslag var för fordonsbeskrivning och vardera 1 rad med 20 knappnedslag för köldmediemängd, oljetyp och oljemängd.

Du behöver inte fylla i alla rader. Tryck på ← för att hoppa till nästa rad. Föregående rad förblir tom i detta fall.

- ! Observera även menyvägledningen AC790PRO.
- 1. Tryck på <**Databas**>.
- 2. Välj "EGNA FORDONSDATA" med ↑↓ och bekräfta  $med \leftrightarrow$ .
- 3. Mata in data med <**A Z>**,<**0 9**> och bekräfta med  $\overline{a}$

i **<MENY>** raderar tecknet före markören. Tryck på  $\leftrightarrow$  så hoppar markören till nästa rad. Navigera i fönstret med  $\uparrow \downarrow$ ,  $\leftarrow$  eller  $\rightarrow$ .

#### **9.1.3 Kund- och fordonsdatabas**

 $\overline{\Pi}$  I denna men kan fordons- och kunddata matas in, som därefter finns medtagna i utskriften.

- ! Observera även menyvägledningen AC790PRO.
- 1. Öppna startbildskärmen.
- 2. Tryck på <**DATABAS**>.
- 3. Välj "KUND & FORDONSDATA" med  $\dagger \downarrow$  och bekräfta  $med \leftrightarrow$ .
- 4. Mata in data med <**A Z>**,<**0 9**> och bekräfta med  $\overline{E}$
- i **<MENY>** raderar tecknet före markören.
- i Gå tillbaka med <**Stopp**>.

### **9.2 Servicefaser**

#### R **Återvinningsfas**:

Köldmedium återvinns ur fordonet, renas och leds till den interna köldmedelsflaskan.

R **Vakuumfas**:

Ett vakuum genereras i fordonets klimatanläggning och det kontrolleras om det finns läckage i systemet.

- R **Påfyllningsfas**:
	- $-$  Färsk olja: Färsk olja fylls på i fordonets klimatanläggning.
	- Köldmedium: En viss mängd R134a köldmedium fylls på i fordonets klimatanläggning.

## **9.3 Manuell service**

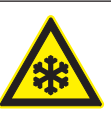

**Varning – förfrysningsrisk på grund av köldmediumläckage!**

Köldmedium på huden leder till kraftig förfrysning.

- ► Kontrollera om serviceslangarna är skadade.
- $\triangleright$  Anslut servicesnabbkopplingarna fast till serviceslangarna.
- $\triangleright$  Använd skyddsglasögon.
- $\triangleright$  Använd skyddshandskar.

! Serviceparametrarna (vakuumgenereringstid, påfyllningsmängd och färskoljetyp) står i fordonets bruksanvisning eller reparationshandbok.

 $\overrightarrow{1}$  Alla servicefaser kan genomföras manuellt med AC790PRO.

 $\overline{\Pi}$  Enskilda servicefaser är som standard förbundna med andra servicefaser, eftersom de behövs för att fullständigt genomföra det enskilda förlopp som valts.

i R134a kan endast fyllas på i en klimatanläggning som är vakuumsatt. Vakuumfasen måste därför genomföras före påfyllningen av R134a.

 $\bigcap$  Beakta fordonsspecifik information innan oljemängden ändras.

### **9.3.1 Återvinning**

- i Under återvinningsfasen utför AC790PRO en självtömning av serviceslangarna och avskiljer oljan från det utsugna köldmediet som rinner ner i spilloljebehållaren.
- $\overline{\Pi}$  Trycket i fordonets klimatanläggning kontrolleras före och under återvinningsfasen.
- $\overrightarrow{1}$  Vi rekommenderar att låta fordonets klimatanläggning vara inkopplat några minuter före återvinningen. På detta sätt kan en större mängd köldmedium sugas ut. Innan återvinningen startas måste dock fordonets klimatanläggning stängas av.
	- ! Observera även menyvägledningen AC790PRO.

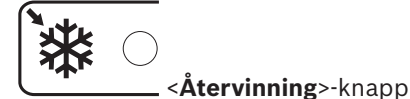

- 1. Anslut serviceslangarna HP och LP till fordonets klimatanläggning.
- 2. Öppna ventilerna till de båda serviceslangarna.
- 3. Öppna ventilerna HP och LP på indikerings- och manöverfältet.
- 4. Öppna startbildskärmen.
- 5. Tryck på <**Återvinning**>. ? AC790PRO utför en självrengöring.
- Självrengöringen krävs när vikten på det utsugna köldmediet måste fastställas exakt. Självrengöringen kan hoppas över med <**MENY**>.
	- $\Rightarrow$  Efter självrengöringen startas återvinningen automatiskt.
- $\overrightarrow{1}$  Återvinningen avslutas automatiskt när trycket i fordonets klimatanläggning har nått 0 bar.
- $\overrightarrow{1}$  För att optimera återvinningen utförs flera oljeavtappningar i etapper. Vid slutet av den sista etappen provar AC790PRO inom en definierad väntetid om eventuellt en tryckökning kan fastställas. Vid en tryckökning startas återvinningen på nytt.
	- $\Rightarrow$  Efter återvinningen visas det utsugna köldmediets mängd på displayen.
- 6. Stäng ventilerna HP och LP på indikerings- och manöverfältet.
- 7. Stäng ventilerna till de båda serviceslangarna.
- Vid slutet av återvinningsfasen måste du bekräfta om sparade fordonsdata ska raderas.
- $\overline{\Pi}$  Efter återvinningen kan den utsugna spilloljemängden matas in med knappsatsen och skrivas ut med  $\leftarrow$ .
- 

i Gå tillbaka med <**Stopp**>.

#### **9.3.2 Vakuumfas**

- $\sum_{i=1}^{N}$  Se till att återvinningen är klar innan vakuum genereras.
- $\Omega$  Vakuumfasen startas inte om fordonets klimatanläggning fortfarande står under tryck. Ett motsvarande störningsmeddelande visas på displayen.

! Observera även menyvägledningen AC790PRO.

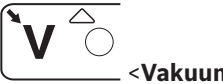

<**Vakuum**>-knapp

- 1. Anslut serviceslangarna HP och LP till fordonets klimatanläggning.
- 2. Öppna ventilerna till de båda serviceslangarna.
- 3. Öppna ventilerna HP och LP på indikerings- och manöverfältet.
- 4. Öppna startbildskärmen.
- 5. Tryck på <**Vakuum**>.
- 6. Mata in vakuumtiden med <**0 9**> och bekräfta med E.
	- $\Rightarrow$  AC790PRO genomför vakuumfasen.
- $\frac{1}{1}$  När vakuumfasen har avslutats startas tiden för tryckövervakningen (läckagetest). När denna tid har gått ut görs en kontroll om läckage uppträder på fordonets klimatanläggning (otäthet). Resultatet av denna läckagetest visas på displayen.
- 7. Stäng ventilerna HP och LP på indikerings- och manöverfältet.
- 8. Stäng ventilerna till de båda serviceslangarna.
- i Vid slutet av vakuumfasen måste du bekräfta om sparade fordonsdata ska raderas.
- i Gå tillbaka med <**Stopp**>.

#### **9.3.3 Påfyllning av köldmedium och färskolja xxx**

- $\overline{\Pi}$  Färskolja kan endast fyllas på i fordonets klimatanläggning när den står under vakuum. Ett vakuum måste skapas före påfyllningsprocedurenen.
- Om ett tryck fastställs i fordonets klimatanläggning under påfyllningen, måste en återvinning genomföras innan påfyllningen fortsätts.
- Färsk olja kan bara fyllas på samtidigt med R134a.
- ! Beakta alltid fordonstillverkarens angivelser innan oljemängden ändras.
- ! Man måste absolut ge akt på att ventilerna på manöverfältet är stängda, då det annars är oundvikligt att interna komponenter skadas och leder till felaktig funktion hos maskinen.
- ! Påfyllningen ska om möjligt endast ske via högtrycksanslutningen. På klimatanläggningar i fordon som bara har en lågtrycksanslutning måste man vänta minst 10 minuter efter påfyllningen innan fordonets klimatanläggning får kopplas in.
- ! För att påfyllningen ska genomföras korrekt, måste det vara säkerställt att minst 2 kg mer köldmedium finns i den interna köldmediebehållaren än som skulle behövas enligt påfyllningsmängden. Programvaran accepterar inga lägre värden.
- ! Färskoljemängden kan inte ställas in utan fylls på styrt av tiden. Vi rekommenderar att oljenivåerna i färskoljebehållaren resp. spilloljebehållaren noteras före klimatservicen och erforderlig färskoljemängd markeras på färskoljebehållaren.

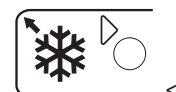

#### <**Påfyllning**>-knapp

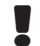

! Observera även menyvägledningen AC790PRO.

- 1. Anslut serviceslangarna HP och LP till fordonets klimatanläggning.
- 2. Öppna ventilerna till de båda serviceslangarna.
- 3. Öppna ventilerna HP och LP på indikerings- och manöverfältet.
- 4. Öppna startbildskärmen.
- 5. Tryck på <**Påfyllning**>.
	- ? FYLLA PÅ FÄRSKOLJA?
		- $1 JA$
		- 2 NEJ
- 6. Välj <1> eller <2> och bekräfta med  $\leftarrow$ . ? MATA IN PÅFYLLNINGSMÄNGDEN visas.
- 7. Mata in köldmediemängden (R134a) med <**0 9**> och bekräfta med  $\rightarrow$ .
- 8. Om FYLLA PÅ FÄRSKOLJA? besvarades med "**JA**" måste knappen <**MENY**> tryckas in för att öppna magnetventilen för oljepåfyllningen och starta påfyllningen av olja.
- ! Iaktta oljenivån i färskoljebehållaren under påfyllningen och lämna inte AC790PRO utan uppsikt.
- 9. Avsluta oljepåfyllningen genom att trycka in knappen <**MENY**> på nytt så fort erforderlig färskoljemängd har fyllts på (magnetventilen stänger).
- 10. Starta påfyllningen av köldmedium med  $\leftarrow$ .
	- $\Rightarrow$  AC790PRO fyller fordonets klimatanläggning med köldmediet R134a.
- När påfyllningen har avslutats visas den påfyllda köldmediemängden på displayen.
- $\overline{\Pi}$  Den visade påfyllda köldmediemängden kan vid behov raderas med <**MENY**>. Därefter kan den påfyllda köldmediemängden matas in för hand med sifferknapparna.
- $\rightarrow$  Påfyllningsfasen avslutad.
- $\int_{1}^{6}$  Skriv ut med  $\leftarrow$
- i Gå tillbaka med <**Stopp**>.

## **9.4 Förberedelse**

- ! Observera även menyvägledningen AC790PRO.
- 1. Öppna startbildskärmen.
- 2. Skriv ut <**MENY**>.
- 3. Välj <**Förberedelse**> med ↑↓ och bekräfta med ←.
- Förberedelsen är begränsad till 60 minuter och stannar automatiskt när tömningen av den interna kretsen är klar.
- i Gå tillbaka med <**Stopp**>.

#### **9.5 Automatisk service**

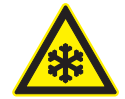

#### **VARNING – förfrysningsrisk på grund av köldmedieutsläpp!**

Köldmedium på huden leder till kraftig förfrysning.

- $\triangleright$  Kontrollera om serviceslangarna är skadade.
- $\geq$  Anslut servicesnabbkopplingarna fast till serviceslangarna.
- $\triangleright$  Använd skyddsglasögon.
- $\triangleright$  Använd skyddshandskar.
- Denna funktion gör det möjligt att automatiskt utföra servicefaserna Återvinning, Vakuum och Påfyllning.
- Serviceparametrar (vakuumgenereringstid, påfyllningsmängd och typ av köldmedium och färsk olja) kan tas från databasen och användas för "Automatisk service".
- Serviceparametrarna (vakuumgenereringstid, påfyllningsmängd och typ av köldmedium och färsk olja) står i fordonets bruksanvisning eller reparationshandbok och måste beaktas.
- På fordon med endast en serviceanslutning ska "servicefas Påfyllning" utföras i "Manuell service".
- På fordon med endast en serviceanslutning måste det tillvägagångssätt tillverkaren anger beaktas.

<**Automatik**>-knapp

- ! Observera även menyvägledningen AC790PRO.
- 1. Anslut serviceslangarna HP och LP till fordonets klimatanläggning.
- 2. Öppna ventilerna till de båda serviceslangarna.
- 3. Öppna ventilerna HP och LP på indikerings- och manöverfältet.
- 4. Öppna startbildskärmen.
- 5. Tryck på <**Automatik**>.
	- ? VÄLJ ANSLUTNING?
		- 1 HP & LP
		- 2 HP
		- 3 LP
- 6. Välj <**1**>,<**2**> eller <**3**> och bekräfta med  $\leftarrow$ . ? INMATNING VAKUUMTID visas.
- 7. Ställ in vakuumtiden med <**0 9**> och bekräfta med  $\overline{\phantom{0}}$  .
	- ? FYLLA PÅ FÄRSKOLJA?
		- $1 JA$
		- 2 NEJ
- 8. Välj <**1**> eller <**2**> och bekräfta med  $\leftarrow$ . ? MATA IN PÅFYLLNINGSMÄNGDEN visas.
- 9. Mata in köldmediemängden (R134a) med <**0 9**> och bekräfta med  $\rightarrow$ .
	- ? Automatisk service startas.
- i Om FYLLA PÅ FÄRSKOLJA? besvarades med "**JA**" stoppar AC790PRO efter vakuumfasen och färskoljemängden måste tillföras manuellt.
- $\overline{\Pi}$  Färskoljemängden och spilloljemängden fastställs inte med hjälp av en våg utan måste avläsas på skalan av operatören, noteras och beräknas.
- 10. För att starta påfyllningen av färskolja måste knappen <**MENY**> tryckas in kort en gång.
- 11. Avsluta påfyllningen av färskolja genom ny intryckning av knappen <**MENY**>, så fort erforderlig färskoljemängd har fyllts på.
- 12. Starta påfyllningen av köldmedium med  $\leftarrow$ .  $\Rightarrow$  AC790PRO fyller fordonets klimatanläggning med köldmediet R134a.
- $\rightarrow$  Automatisk service" har utförts.

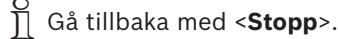

## 10. Felsökning

 $\widecheck{\Pi}$  Kontakta kundtjänst om en åtgärd som beskrivs i detta kapitel inte kan utföras.

## **10.1 Servicemeddelanden**

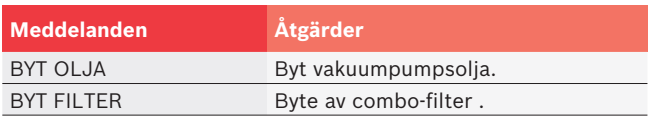

## **10.2 Felmeddelanden**

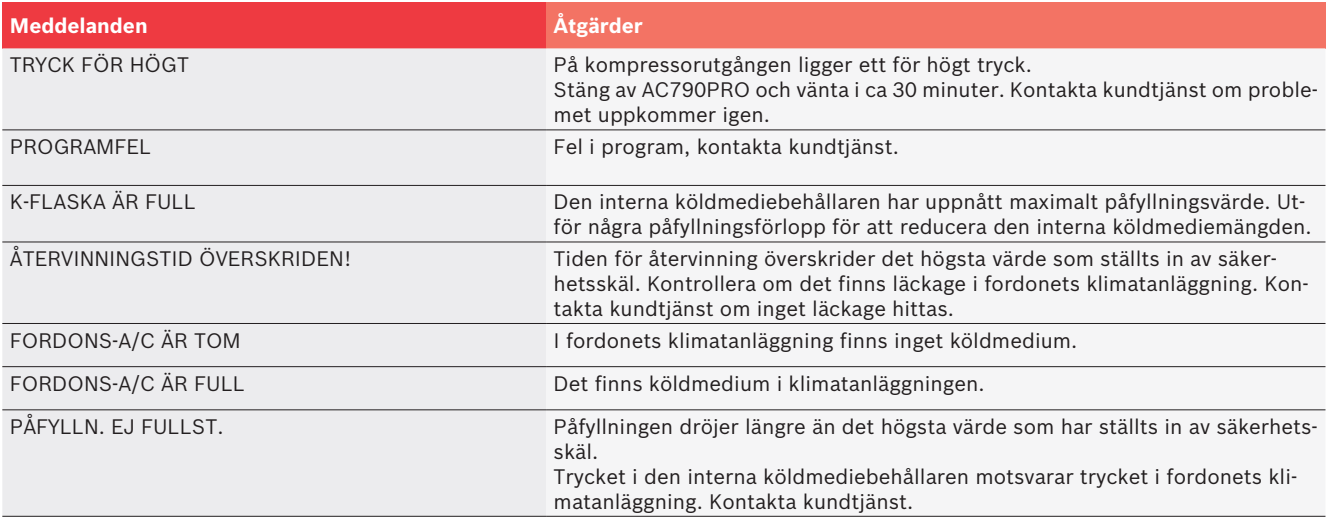

## 11. AC790PRO-inställningar

### **11.1 Fabriksinställningar**

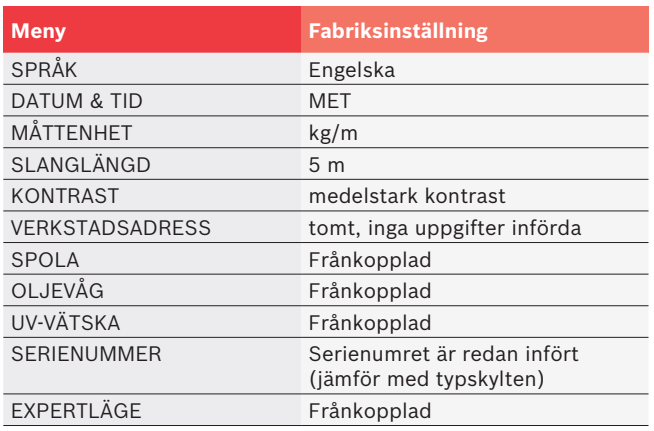

### **11.2 Inställning av måttenhet**

- 1. Öppna startbildskärmen.
- 2. Tryck samtidigt på <**3**> och <**Spola**> och släpp dem. ? SKRIV IN LÖSENORD 0000 visas.
- 3. Mata in koden 2222 och bekräfta med ←
- 4. Välj "**MÅTTENHET**" med  $\uparrow \downarrow$  och bekräfta med  $\leftarrow$ .  $\Rightarrow$  kg/lb visas.
- 5. Välj måttenhet med  $\uparrow \downarrow$  och bekräfta med  $\leftarrow$ .
- $\rightarrow$  Måttenheten är inställd.
- i Gå tillbaka med <**Stopp**>.

#### **11.3 Inställning av serviceslangarnas längd**

- 1. Öppna startbildskärmen.
- 2. Tryck samtidigt på <**3**> och <**Spola**> och släpp dem. ? SKRIV IN LÖSENORD 0000 visas.
- 3. Mata in koden 2222 och bekräfta med  $\leftarrow$ .
- 4. Välj "SLANGLÄNGD" med  $\uparrow \downarrow$  och bekräfta med  $\leftarrow$ .  $\Rightarrow$  Tillgängliga längder (2,5 m, 5 m, 7,5 m och 10 m) visas.
- 5. Välj slanglängd med  $\uparrow \downarrow$  och bekräfta med  $\leftarrow$ .
- $\rightarrow$  Slanglängden är inställd.

i Gå tillbaka med <**Stopp**>.

## **11.4 Kontrast**

- 1. Öppna startbildskärmen.
- 2. Tryck samtidigt på <**3**> och <**Spola**> och släpp dem. ? SKRIV IN LÖSENORD 0000 visas.
- 3. Mata in koden 2222 och bekräfta med ←.
- 4. Välj "**KONTRAST**" med  $\uparrow \downarrow$  och bekräfta med  $\leftarrow$ .
	- $\Rightarrow$  På displayen visas ett sifferindex som representerar kontrastnivån.
- 5. Ändra kontrast med  $\uparrow \downarrow$  och bekräfta med  $\leftarrow$ .
- $\rightarrow$  Kontrasten är inställd.
- i Gå tillbaka med <**Stopp**>.

#### **11.5 Inmatning av serienummer**

- $\frac{1}{1}$  Serienumret sitter på typskylten, på baksidan av huset till AC790PRO.
- 1. Öppna startbildskärmen.
- 2. Tryck samtidigt på <**3**> och <**Spola**> och släpp dem. ? SKRIV IN LÖSENORD 0000 visas.
- 3. Mata in koden 2222 och bekräfta med ←
- 4. Välj "SERIENUMMER" med ↑↓ och bekräfta  $med \leftarrow$ .
- 5. Mata in serienummer med <**A Z**>, <**0 9**> och bekräfta med  $\leftarrow$ .
- $\rightarrow$  Serienumret är inställt.
- i Gå tillbaka med <**Stopp**>.

## **11.6 Spolning (tillval)**

 $\widetilde{\Pi}$  För AC790PRO går det att ansluta extra specialtillbehör för rengöring av komponenter till fordonets klimatanläggning. Om dessa specialtillbehör används måste denna funktion kopplas in i urvalsmenyn.

## **11.7 Expertläge**

- $\int_{0}^{\infty}$  Vid inkopplat expertläge visas inga hjälpmeddelanden på displayen för de enskilda arbetsmomenten.
- 1. Öppna startbildskärmen.
- 2. Tryck samtidigt på <**3**> och <**Spola**> och släpp dem. ? SKRIV IN LÖSENORD 0000 visas.
- 3. Mata in  $2222$  och bekräfta med  $\leftarrow$  .
- 4. Välj "EXPERTLÄGE" med  $\uparrow \downarrow$  och bekräfta med  $\leftarrow$  .
- 5. Välj inkoppling eller avstängning med  $\uparrow \downarrow$  och bekräfta med  $\rightarrow$ .
- $\rightarrow$  Expertläget är aktiverat eller avstängt.
- i Gå tillbaka med <**Stopp**>.

#### **11.8 Servicedatarapport (protokoll) 11.8.1 Koppla in/ur R134a-förbrukningsrapport xxx**

- i AC790PRO kan spara R134a-förbrukningen från alla påfyllningar och utsugningar.
- ! Denna funktion kan endast kopplas in/ur av kundtjänst.

#### **11.8.2 Skriva ut data**

i Minnet till AC790PRO kan innehålla mer data än vad som kan skrivas ut på en pappersrulle (skrivare).

- 1. Tryck på **<MENY>.**
- 2. Välj "LOGGAR" med  $\dagger \downarrow$  och bekräfta med  $\leftarrow$  .
- 3. Välj **"SKRIV UT DATA"** med ↑↓ och bekräfta med  $\overline{\phantom{0}}$  .
	- $\Rightarrow$  Antalet lagrade protokoll visas.
- 4. Skriv ut alla protokoll med  $\leftarrow$ .
- $\rightarrow$  Alla protokoll skrivs ut.

### i Tillbaka med <**Stopp**>.

 $\overrightarrow{1}$  Vi rekommenderar att lagrade rapporter exporteras, skrivs ut och därefter raderas minst en gång i veckan.

#### **11.8.3 Exportera data**

! Alla data på PS2-minnessticka raderas!

- 1. Tryck på **<MENY>.**
- 2. Välj "LOGGAR" med  $\uparrow \downarrow$  och bekräfta med  $\leftarrow$ .
- 3. Välj **EXPORTERA DATA** med ↑↓ och bekräfta med E .
- 4. Stick in PS2 minnessticka.
- $\rightarrow$  Alla protokoll sparas på PS2-minnet.
- $\overline{\uparrow}$  Med programmet A/C Data Manager (specialtillbehör) kan data betraktas och förvaltas.

#### **11.8.4 Radera data**

- 1. Tryck på **<MENY>.**
- 2. Välj "LOGGAR" med  $\uparrow \downarrow$  och bekräfta med  $\leftarrow$ .
- 3. Välj RADERA DATA med  $\uparrow \downarrow$  och bekräfta med  $\leftarrow$  .
	- ? FORDON?  $1 - JA$ 2 - NEJ
- 4. Raderas alla protokoll med **<1>**.
- $\overline{1}$  Protokollen kan inte raderas enskilt.

## 12. Underhåll

! Alla arbeten på elektriska utrustningar får endast utföras av personer med tillräckliga kunskaper och erfarenheter inom elteknik.

## **12.1 Rengöring**

- ! Använd inga slipande rengöringsmedel och grova verkstadstrasor!
- $\triangleright$  Rengör huset endast med en mjuk putsduk och neutralt rengöringsmedel.

## **12.2 Reservdelar och slitdetaljer**

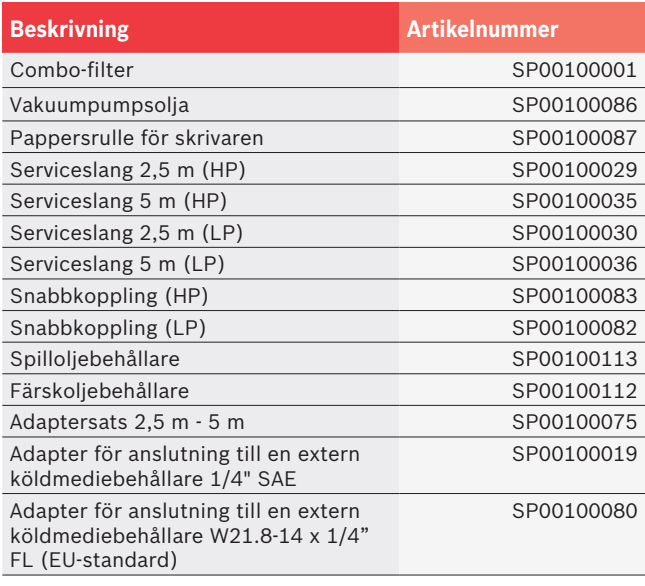

### **12.4 Kalibrera vågen för den interna köld** $mediebehållaren$

- $\widetilde{\Pi}$  Den interna köldmediebehållaren är kalibrerad från fabrik.
- $\Omega$ Kontakta kundtjänst när den interna köldmediebehållaren ska kalibreras.

### **12.5 Ta bort färskoljebehållare och spillol** $i$ ebehållare

! Använd inte våld när du tar bort eller sätter fast behållarna för färsk olja eller spillolja.

#### **12.5.1 Ta bort färskoljebehållare**

- 1. Dra snabbkopplingen något nedåt
- 2. Dra bort färskoljebehållaren nedåt.

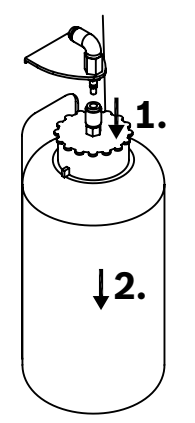

*Fig. 5: Ta bort färskoljebehållaren*

### **12.5.2 Ta bort spilloljebehållaren**

- 1. Dra snabbkopplingen något uppåt
- 2. Dra bort spilloljebehållaren nedåt.

## **12.3 Serviceintervall**

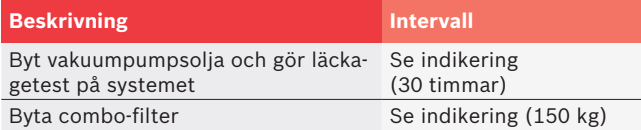

! Utför inga underhållsarbeten som inte är specifikt rekommenderade i detta avsnitt.

! Kontakta kundtjänst om komponenter måste bytas utanför underhållsarbetena.

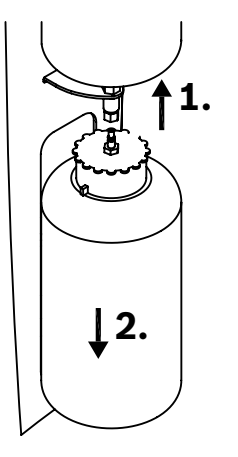

*Fig. 6: Ta bort spilloljebehållaren*

#### **12.6 Programaktualisering 12.6.1 Firmware**

Firmware (fast program) kan aktualiseras via en PS2-minnessticka. Ytterligare information får du från kundtiänst.

#### **12.6.2 Fordonsdatabas**

- Fordonsdatabasen kan aktualiseras varje år via en PS2-minnessticka. Ytterligare information får du från kundtjänst.
- ! Koppla inte från AC790PRO under aktualiseringen.
- ! Observera även menyvägledningen AC790PRO.
- 1. Öppna startbildskärmen.
- 2. Tryck samtidigt på <**3**> och <**Spola**> och släpp dem. ? SKRIV IN LÖSENORD 0000 visas.
- 3. Mata in koden 2222 och bekräfta med ←.
- 4. Välj "UPPDATERA DATABAS" med ↑↓ och bekräfta  $med \leftarrow$ .

? STICK IN PS2-MINNE visas.

- 5. Ta bort plastkåpan (ingång PS2-minnessticka) mellan meny-knappen och stopp-knappen.
- 6. Stick in PS2-minnesstickan.
- 7. Välj inkoppling eller urkoppling med  $\uparrow \downarrow$  och bekräfta med  $\leftarrow$ .
	- $\Rightarrow$  Uppdateringen utförs.
- $\rightarrow$  Databasen är aktualiserad.

i Gå tillbaka med <**Stopp**>.

### **12.7 Byte av skrivarpapper**

- ! Använd inte för mycket kraft, annars kan skrivarkåpan skadas.
- 1. Öppna skrivarkåpan.
- 2. Ta bort den gamla skrivarpappersrullen.
- 3. Lägg in den nya skrivarpappersrullen.

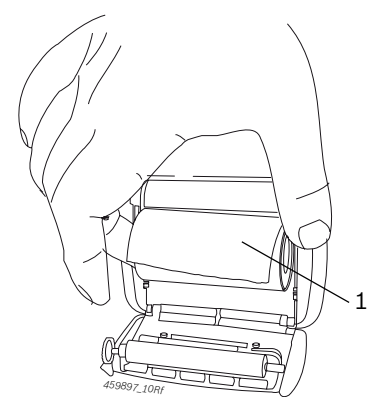

*Fig. 7: Byte av skrivarpapper 1 skrivarpapper*

- 4. Stäng skrivarkåpan.
- För att skrivarpappret ska rivas av korrekt ska det dras mot den tandade kanten, från ena sidan till den andra.

#### **12.8 Combo-filter**

#### **12.8.1 Byta combo-filter**

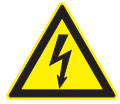

## **FARA - Risk för elektriska stötar genom elektrisk spänning!**

Elstöt genom beröring av spänningsförande delar (t.ex. huvudströmbrytare, kretskort) leder till personskador, hjärtstillestånd och död.

 $\triangleright$  Innan AC790PRO öppnas ska nätstickkontakten dras ut.

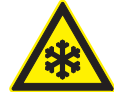

#### **VARNING – förfrysningsrisk på grund av köldmediumläckage!**

Köldmedium på huden leder till kraftig förfrysning.

- $\triangleright$  Kontrollera om serviceslangarna är skadade.
- $\triangleright$  Anslut servicesnabbkopplingarna fast till serviceslangarna.
- $\triangleright$  Använd skyddsglasögon.
- $\triangleright$  Använd skyddshandskar.
- När 150 kg köldmedium har bearbetats av filtret, visas "BYTE AV FILTER" på displayen. När detta meddelande visas är det dags att kontakta kundtjänst för att beställa ett nytt filter.
- Vi rekommenderar att låta kundtjänst byta ut combofiltret.
- Se till att de gamla tätningsringarna är borttagna innan det nya filtret sätts fast.
- ! Kontrollera att tätningarna är rätt placerade när ett nytt filter monteras.
- ! Se till att inga slangar eller elanslutningar skadas när filtret byts ut.
- Återanvänd inte använda filter.
- ! Observera även menyvägledningen AC790PRO.
- 1. Öppna startbildskärmen.
- 2. Öppna ventilerna HP och LP på indikerings- och manöverfältet.
- 3. Tryck på <**Återvinning**>.
	- $\Rightarrow$  AC790PRO utför först en självrengöring och sedan återvinningsfasen.

 $\overline{\bigcap}$  Manometern måste nå 0 bar.

- 4. Stäng ventilerna HP och LP på indikerings- och manöverfältet.
- 5. AC790PRO stängs av.
- 6. Skilj AC790PRO från nätanslutningen.
- 7. Ta bort det främre plasthöljet från AC790PRO.
- 8. Ta försiktigt ut den gamla filter- och torkpatronen.
- 9. Sätt in den nya filter- och torkpatronen med en ny tätningsring och se till att placera tätningsringen korrekt.

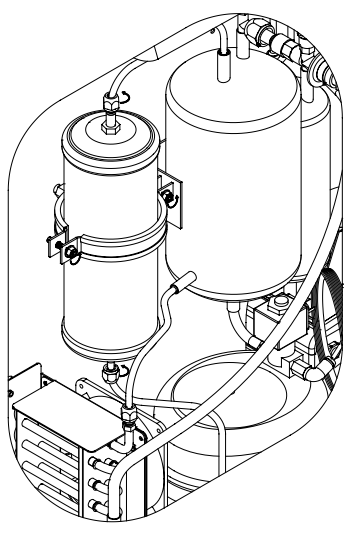

*Fig. 8: Combo-filter*

10.Stäng igen huset.

- $\rightarrow$  Filtret är bytt.
- i Gå tillbaka med <**Stopp**>.

#### **12.8.2 Återställa filterbytesintervall**

- ! Observera även menyvägledningen AC790PRO.
- 1. Öppna startbildskärmen.
- 2. Tryck samtidigt på <**3**> och <**Spola**> och släpp dem. ? SKRIV IN LÖSENORD 0000 visas.
- 3. Mata in koden **5555** och bekräfta med ←.
- 4. Välj "BYTE AV FILTER" med ↑↓ och bekräfta  $med \leftarrow$ .
	- $\Rightarrow$  Den aktuella mängden filtrerat köldmedium (kg) visas.
- 5. Tryck på <**MENY**> tills den filtrerade mängden köldmedium nollställs.
- $\rightarrow$  Filterbytesintervallet är återställt.
- i Gå tillbaka med <**Stopp**>.

### **12.9 Vakuumpump**

#### **12.9.1 Byta vakuumpumpsolja**

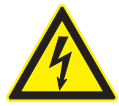

#### **FARA - Risk för elektriska stötar genom elektrisk spänning!**

Elstöt genom beröring av spänningsförande delar (t.ex. huvudströmbrytare, kretskort) leder till personskador, hjärtstillestånd och död.

 $\triangleright$  Innan AC790PRO öppnas ska nätstickkontakten dras ut.

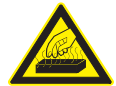

**OBS! Förbränningsrisk på grund av het yta!** Om vakuumpumpens heta yta vidrörs kan det orsaka svåra brännskador.

- $\geq$  Låt vakuumpumpen svalna.
- $\geq$  Använd skyddshandskar.
- Oljan i vakuumpumpen ska bytas var 30:e drifttimme. När oljan i vakuumpumpen måste bytas ut, visas meddelandet **"**BYT OLJA I V-PUMP**"** på bildskärmen.
- i Använd den vakuumpumpsolja som anges av Robinair (artikelnummer SP00100086).

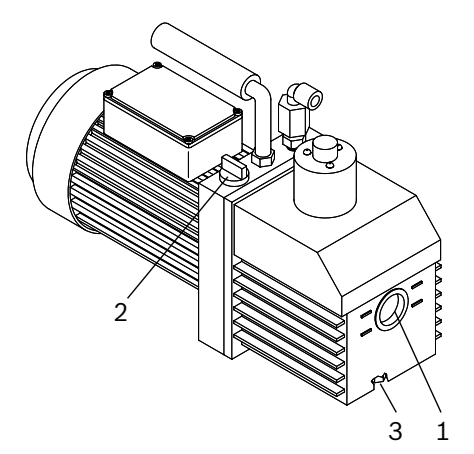

#### *Fig. 9: Vakuumpump*

- *1 synglas*
- *2 oljepåfyllningsskruven*
- *3 oljeavtappningsskruven*

! Använd inte onödigt mycket kraft för att ta bort eller dra åt oljeavtappnings- och oljepåfyllningsskruven.

- i Oljebehållaren ska rymma ca 1 l.
- 1. Ställ behållaren under avtappningen.
- 2. Ta bort vakuumpumpens avtappningsskruv och påfyllningsskruv.
- 3. Låt oljan rinna ur helt.
- 4. Dra bara åt avtappningsskruven för hand.
- 5. Fyll på vakuumpumpsolja.
- 6. Starta vakuumfasen.
- 7. Kontrollera oljenivån (synglas).
- Oljenivån ska ligga ungefär i mitten mellan markeringarna "full" och "tom".

## **12.9.2 Återställa oljebytesintervall**

- ! Observera även menyvägledningen AC790PRO.
- 1. Öppna startbildskärmen.
- 2. Tryck samtidigt på <**3**> och <**Spola**> och släpp dem. ? SKRIV IN LÖSENORD 0000 visas.
- 3. Mata in koden **5555** och bekräfta med ←.
- 4. Välj "OLJEBYTE V-PUMP" med ↑↓ och bekräfta  $med \leftarrow$ .

 $\Rightarrow$  Vakuumpumpens aktuella körtid visas.

- 5. Tryck på <**MENY**> tills vakuumpumpens körtid nollställs.
- $\rightarrow$  Oljebytesintervallet är återställt.
- i Gå tillbaka med <**Stopp**>.

## 13. Urdrifttagning

#### **13.1 Temporärt urdrifttagande**

≥ Skilj AC790PRO från elnätet. När utrustningen inte används under en längre tid.

#### **13.2 Byte av arbetsplats**

- $\geq$  Vid överlämnande av AC790PRO ska den fullständiga dokumentationen som ingår i leveransen överlåtas.
- $\triangleright$  Transportera endast AC790PRO i originalförpackning eller likvärdig förpackning.
- $\triangleright$  Frånskilj elanslutningen.
- $\geq 0$ bservera anvisningarna som berör första driftstart.

#### **13.3 Avfallshantering och skrotning 13.3.1 Vattenförorenande ämnen**

- Olja och fett liksom olje- och fetthaltigt avfall (t.ex. filter) är vattenförorenande ämnen.
- 1. Vattenförorenande ämnen får inte hamna i avloppet.
- 2. Vattenförorenande ämnen måste hanteras enligt gällande avfallsföreskrifter.

#### **13.3.2 Kassering av LCD-displayen**

Kassera LCD-displayen enligt lokala lagar och föreskrifter vad gäller omhändertagande av specialavfall.

#### **13.3.3 Omhändertagande av köldmedier, smörjmedel och oljor**

Köldmedium som inte längre kan användas måste återlämnas till gasleverantören för omhändertagande. De smörjmedel och oljor som tagits bort ur klimatanläggningarna måste överlämnas till de anvisade återlämningsställena.

#### **13.3.4 Kassering av combo-filtret**

Lämna in combo-filtret till anvisade återlämningsställen eller omhänderta det enligt lokala lagar och föreskrifter.

#### **13.3.5 AC790PRO och tillbehör**

- 1. Slå från strömmen till AC790PRO och ta bort nätanslutningsledningen.
- 2. Ta isär AC790PRO, sortera materialet och hantera enligt gällande avfallsföreskrifter.

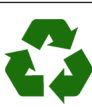

AC790PRO, tillbehör och emballage ska återvinnas på ett miljövänligt sätt.

 $\geq$  Kasta inte AC790PRO bland de vanliga soporna.

#### **Endast för EU-länder:**

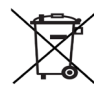

**För AC790PRO gäller det europeiska direktivet 2012/19/EG (WEEE).**

Kasserade elektriska och elektroniska apparater, inklusive ledningar och tillbehör, liksom även uppladdningsbara och ej uppladdningsbara batterier måste hanteras separat och får ej tillföras hushållsavfallet.

- $\triangleright$  Utnyttja förekommande återvinnings- och insamlingssystem vid avfallshanteringen.
- $\triangleright$  Vid korrekt avfallshantering av AC790PRO undviks miljöskador och hälsorisker.

## 14. Ordlista

- Expertläge: Hjälpmeddelanden till enskilda arbetssteg visas inte på skärmen.
- Combo-filter: Filter- och torkpatron för att avlägsna luftburna partiklar och fukt ur köldmedlet.
- PS2-minnessticka Minne med en PS2-anslutning vid programuppdatering av AC790PRO eller lagring av data från internminnet till AC790PRO och förvaltning av det på en PC.
- Återvinningsfas:

Köldmediet sugs ut ur fordonets klimatanläggning, renas och fylls på i den interna behållaren till AC790PRO. Den köldmediumolja som då tas upp leds av till spilloljebehållaren på AC790PRO.

- Vakuumfas: Ett vakuum skapas i fordonets klimatanläggning. När vakuumet har skapats börjar mätningen av tryckfallet.
- Påfyllningsfas för färsk olja:

Färsk olja fylls på i fordonets klimatanläggning.

• Påfyllningsfas: En viss mängd köldmedium fylls på i fordonets klimatanläggning.

## 15. Tekniska data

## **15.1 AC790PRO**

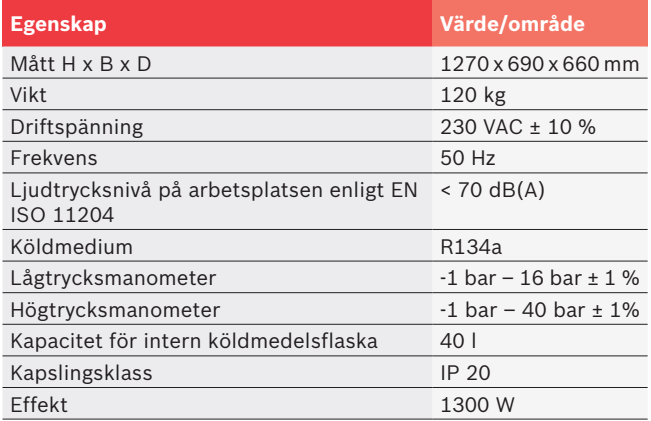

## **15.2 Omgivningstemperatur**

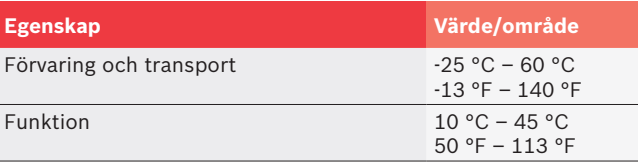

## **15.3 Luftfuktighet**

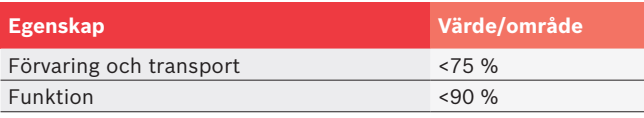

## **15.4 Elektromagnetisk kompatibilitet**

Denna produkt uppfyller standarderna EN 61000-3-2 och EN 61000-3-3.